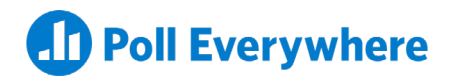

## **Welcome to Poll Everywhere**

Get started with your first Customer Success training

## **The basics**

Your training starts with a general introduction to your Poll Everywhere account: leverage audience feedback at scale:

- Logging in and navigating your account
- Understanding the **[Activities page](https://support.polleverywhere.com/hc/en-us/sections/1260800754329-Activities-page)**
- Organizing Activities and Folders
- Adjusting **[settings and defaults](https://support.polleverywhere.com/hc/en-us/categories/1260800708169-Account-management)**

## **Activity creation**

Next, your Customer Success Manager will walk you through creating and presenting Activities:

- Choosing between **[Activity types](https://support.polleverywhere.com/hc/en-us/sections/1260801304350-Activity-types)**
- Adding Activities to Folders
- Configuring Activities
- **[Presenting Activities](https://support.polleverywhere.com/hc/en-us/categories/1260800708229-Present-and-share-activities)** live and asynchronously

## **Collaboration and reporting**

Finally, learn about the features that let you

- **[Sharing Activities](https://support.polleverywhere.com/hc/en-us/sections/1260800741869-Shared-activities)** with teammates
- Selecting **[Report types](https://support.polleverywhere.com/hc/en-us/sections/1260800754169-Report-types)**
- Exporting responses

We hope you look forward to your first training session. Please reach out to your Customer Success Manager if you have any questions.